$\overline{\mathcal{L}}$  3

# Handbok till PyroMark® Q24 Validation Oligo

### Version 1

### **IVD**

För kontroll av PyroMark Q24 MDx-systemets prestanda

För användning inom in vitro-diagnostik

 $C \in$ 

**REF** 979304

**HB** 1057426SV

QIAGEN GmbH, QIAGEN Strasse 1, 40724 Hilden, TYSKLAND

R3 MAT 1057426SV

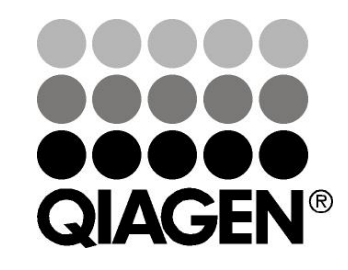

# Sample & Assay Technologies

### QIAGEN Provberednings- och analystekniker

QIAGEN är den största leverantören av nyskapande provberednings- och analystekniker som gör det möjligt att isolera och detektera innehållet i alla typer av biologiska prov. Våra högkvalitativa produkter och tjänster grundade på spetsteknologi garanterar lyckade resultat från provberedning till analysrapport.

#### QIAGEN är ledande inom följande områden:

- Rening av DNA, RNA och proteiner
- Nukleinsyra- och proteinanalyser
- mikro-RNA-forskning och RNA-interferens
- Automatiska provberednings- och analystekniker

Vår målsättning är att ge dig verktygen till att nå betydande framgång och forskningsgenombrott inom din verksamhet. Läs mer på www.qiagen.com.

## Innehållsförteckning

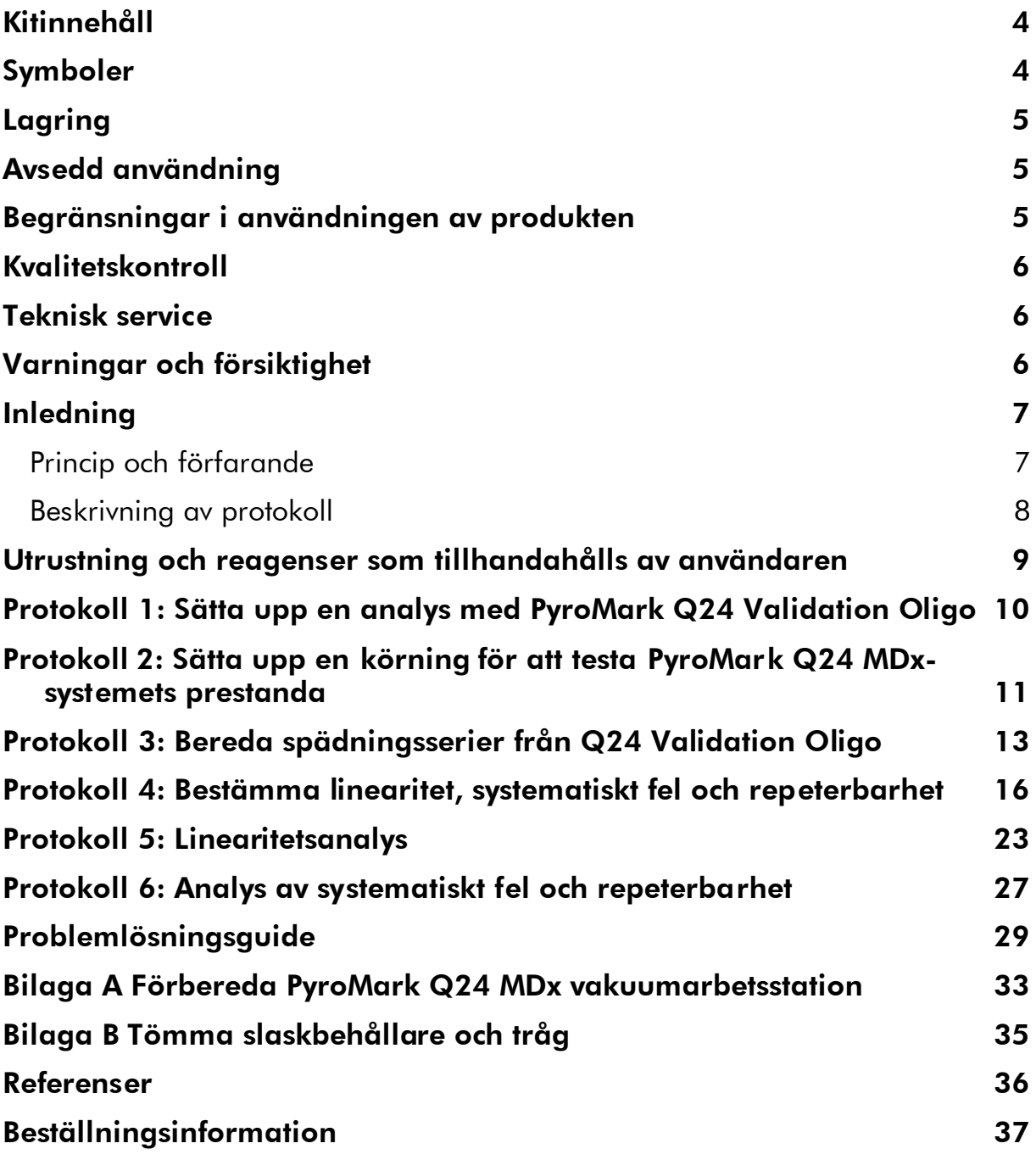

## <span id="page-3-0"></span>Kitinnehåll

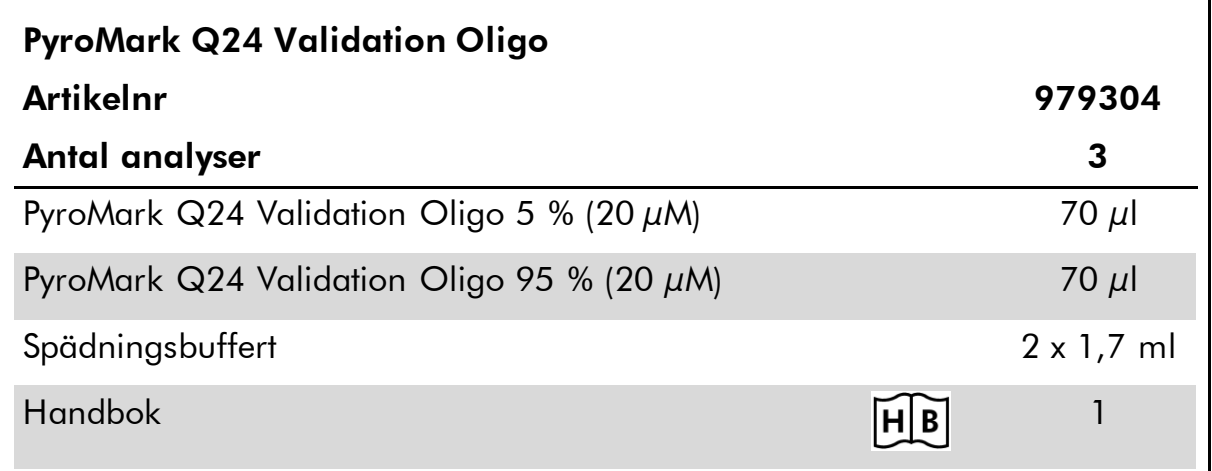

## <span id="page-3-1"></span>Symboler

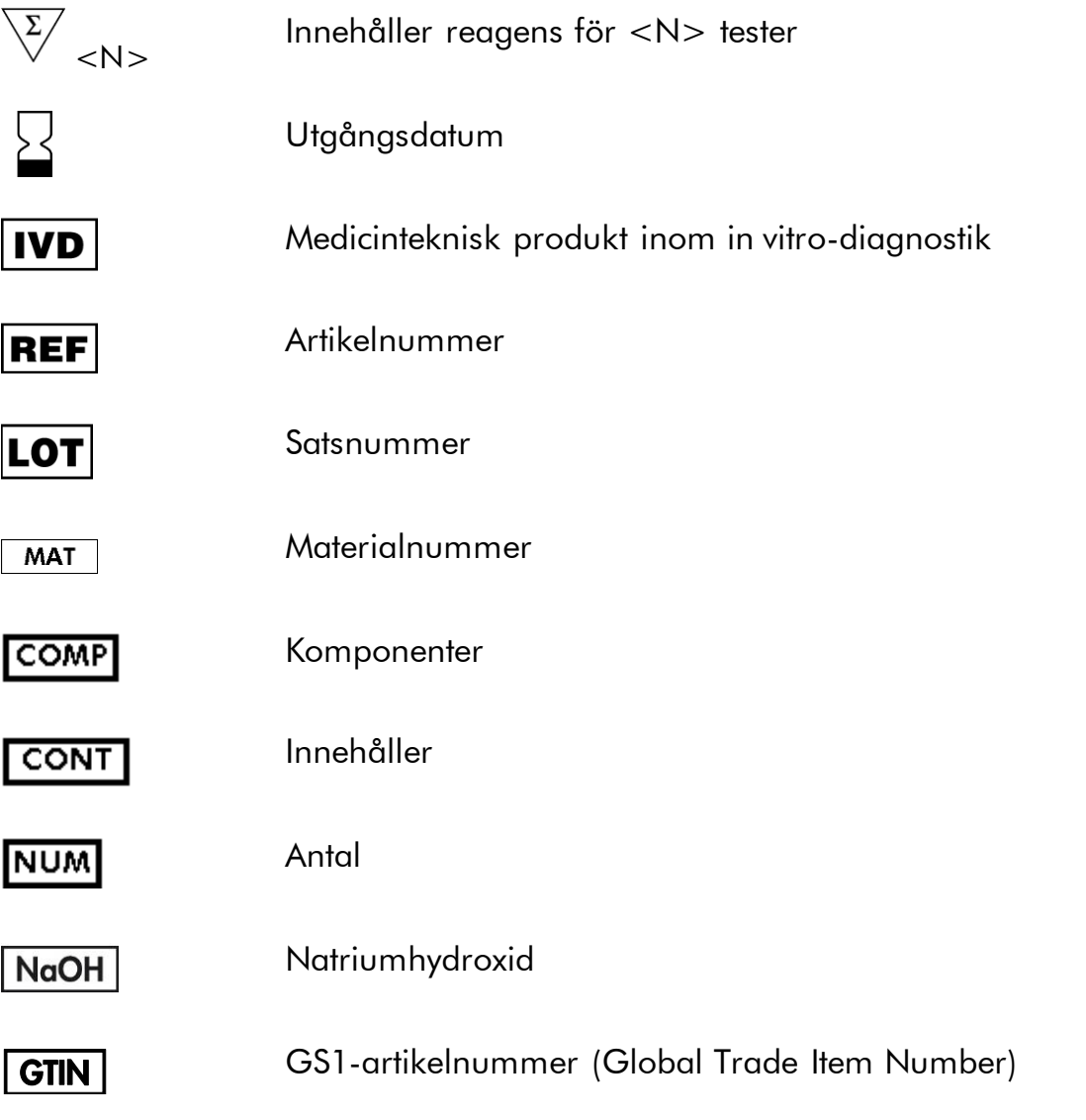

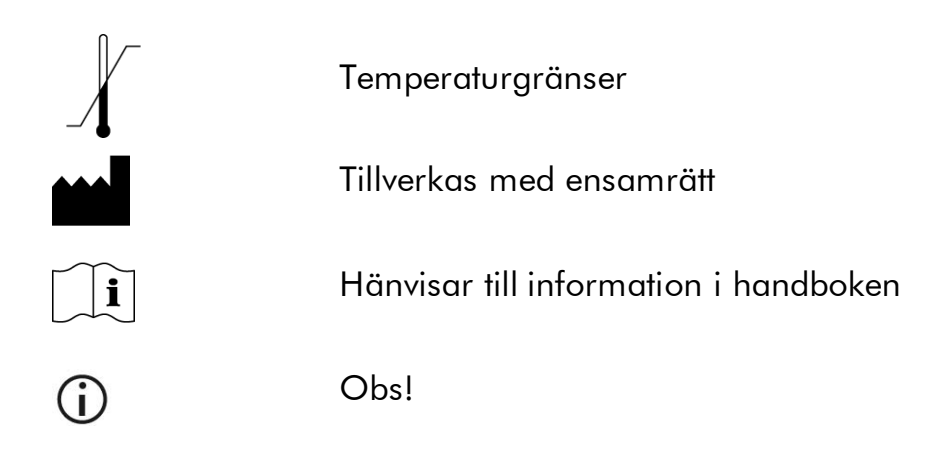

## <span id="page-4-0"></span>Lagring

PyroMark Q24 Validation Oligo bör förvaras i frys vid –30 till –15 °C vid ankomst. Upprepad upptining och frysning (>4 x) bör undvikas. PyroMark Q24 Validation Oligo är stabil fram till utgångsdatum när den förvaras under dessa betingelser.

### <span id="page-4-1"></span>Avsedd användning

PyroMark Q24 Validation Oligo är ett verktyg för att kontrollera prestandan hos PyroMark Q24 MDx-systemet vid Pyrosequencing®-applikationer inom in vitrodiagnostik.

### <span id="page-4-2"></span>Begränsningar i användningen av produkten

PyroMark Q24 MDx-systemet, avsett för användning inom in vitro diagnostik, får endast användas av

- personal som har särskild utbildning inom in vitro-diagnostik och har erfarenhet av tekniker som använder sig av medicintekniska produkter och
- ackrediterade laboratorier som utför medicinska tester

Alla arbetsmoment måste utföras enligt anvisningarna till PyroMark Q24 MDxsystemet, som anges via dialogmeddelanden på skärmen till PyroMark Q24 MDx, medföljande användarhandböcker, handböcker och teknisk service från QIAGEN och inom de gränser som anges i de tekniska specifikationerna.

Material som används vid provberedning före pyrosekvenseringsanalys medföljer inte produkten.

Produkten är endast avsedd att användas på PyroMark Q24 MDx-systemet.

Det är ytterst viktigt att noga följa både instrumentets användarhandbok och denna handbok för att få optimala resultat. Det är inte rekommenderat att använda andra spädningar av reagenserna än vad som anges i denna handbok, eftersom det kommer att leda till minskad prestanda

Observera noga de utgångsdatum och förvaringsbetingelser som finns tryckta på samtliga komponenters förpackningar och etiketter. Använd inte komponenter som har förvarats felaktigt eller vars utgångsdatum passerats.

De resultat som erhållits med hjälp av PyroMark Q24 MDx-systemet måste tolkas mot bakgrund av alla relevanta iakttagelser från klinik och laboratorium.

### <span id="page-5-0"></span>Kvalitetskontroll

I enlighet med QIAGEN:s ISO-certifierade kvalitetshanteringssystem testas varje sats av PyroMark Q24 Validation Oligo mot förbestämda specifikationer i syfte att säkerställa jämn produktkvalitet.

## <span id="page-5-1"></span>Teknisk service

Vi är stolta över att vår tekniska service på QIAGEN har så hög kvalitet och är så lätt att få tillgång till. Våra tekniska serviceavdelningar består av erfarna forskare med djupa teoretiska och praktiska kunskaper om provberedningsoch analystekniker samt användningen av QIAGEN:s produkter. Om du har några frågor om PyroMark Q24 MDx-systemet eller QIAGEN:s produkter i allmänhet eller stött på några problem när det gäller dem tveka inte att kontakta oss.

QIAGEN:s kunder utgör en stor informationskälla när det gäller avancerad eller specialiserad användning av våra produkter. Denna information är till stor hjälp för såväl andra forskare som forskarna på QIAGEN. Vi vore därför mycket tacksamma om du tar kontakt med oss i den händelse du har några förslag som gäller produkters prestanda eller nya tillämpningar och tekniker.

För att få tillgång till teknisk service och mer information, besök vårt tekniska servicecenter på www.qiagen.com/Support eller ring till någon av QIAGEN:s tekniska serviceavdelningar eller lokala återförsäljare (se på handbokens baksida eller gå in på www.qiagen.com).

## <span id="page-5-2"></span>Varningar och försiktighet

Använd labbrock, engångshandskar och skyddsglasögon när du arbetar med kemikalier. Läs mer i därför avsedda säkerhetsdatablad (SDS). Dessa tillhandahålls online i ett praktiskt och kompakt PDF-format på www.qiagen.com/safety där du kan hitta, visa och skriva ut säkerhetsdatabladen för varje QIAGEN-kit och kit-komponent.

### <span id="page-6-0"></span>Inledning

PyroMark Q24 Validation Oligo är ett hjälpmedel för att kontrollera PyroMark Q24 MDx-systemets prestanda.

### <span id="page-6-1"></span>Princip och förfarande

Produkten består av 2 biotinylerade oligonukleotider vars sekvenser skiljer sig från varandra i en position, syntetiserad som A eller G. En variabel position bildas genom att de 2 oligonukleotiderna blandas i olika proportioner. C eller T infogas vid sekvensering och den variabla positionen analyseras som procentuellt C-innehåll.

Replikat av blandningarna används sedan för bestämning av linearitet, systematiskt fel och repeterbarhet. Dessa bestämningar utgör systemets prestandatest.

Gränserna för de 2 blandningarnas proportioner, 5 % och 95 %, har noga valts för att stämma överens med de allmänt accepterade gränserna för tillförlitlig kvantifiering enligt vad som bestäms genom intern utvärdering och publicerade data (2–8).

Prestandatestet gäller för hela PyroMark Q24 MDx-systemet, eftersom blandningarna bereds via PyroMark Q24 MDx vakuumarbetsstation innan de analyseras i PyroMark Q24 MDx-instrumentet.

Båda oligonukleotiderna kan bilda en intern stam-öglestruktur. Denna struktur möjliggör självhybridisering av oligonukleotiderna för extendering med hjälp av DNA-polymeras och eliminerar behovet av en sekvenseringsprimer i pyrosekvenseringsreaktionen. Figur 1 visar oligonukleotidernas struktur.

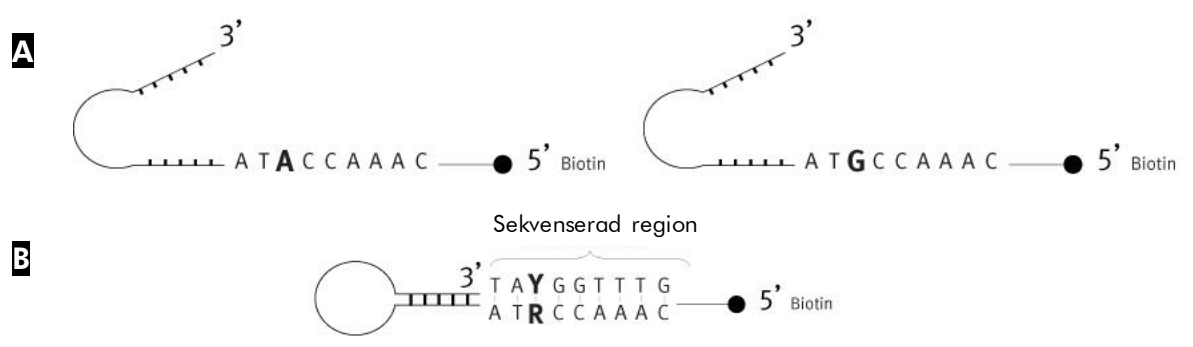

Figur 1. Strukturen hos PyroMark Q24 Validation Oligos. A Oligonukleotidernas öppna struktur. **B** Oligonukleotidernas struktur efter självhybridisering med analyssekvensen angiven.

\* Den terminologi som används för prestandaparametrar är baserad på modifierade definitioner från referens 1 (se "[Referenser](#page-35-0)" på sidan [36\)](#page-35-0). Linearitet: Förmåga att, inom ett givet mätintervall, ge mätresultat som är direkt proportionella mot det procentuella C-innehållet i provet. Systematiskt fel: Skillnaden mellan mätresultaten och ett sant värde på % C.

Repeterbarhet: Precisionen hos på varandra följande mätresultat för % C, framtagna under väsentligen oförändrade betingelser (till exempel replikat).

### <span id="page-7-0"></span>Beskrivning av protokoll

Arbetsflödet nedan beskriver analysutförandet.

#### Arbetsflödet för validering med hjälp av PyroMark Q24 Validation Oligo

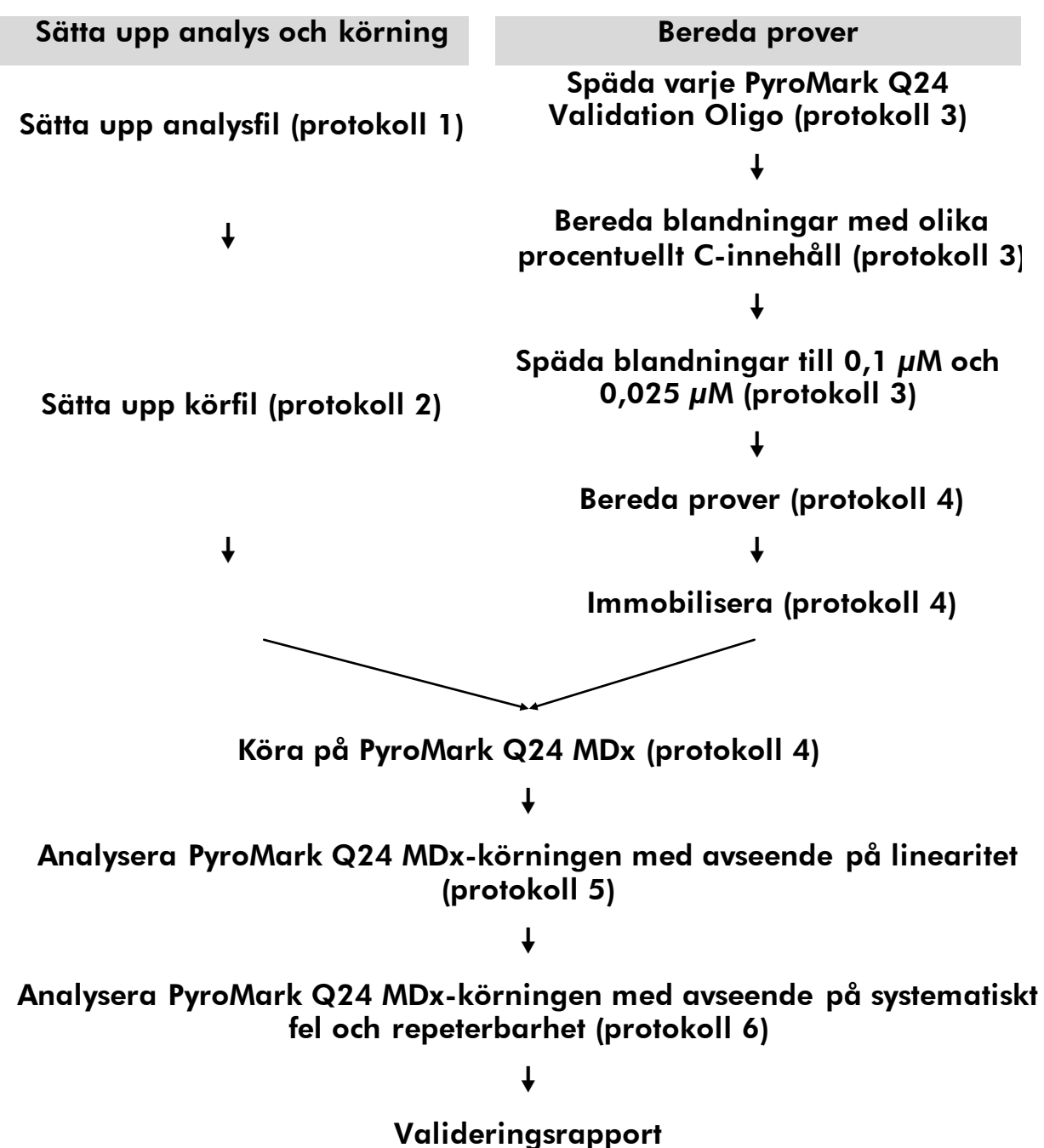

### <span id="page-8-0"></span>Utrustning och reagenser som tillhandahålls av användaren

Använd labbrock, engångshandskar och skyddsglasögon när du arbetar med kemikalier. Läs mer i därför avsedda säkerhetsdatablad som tillhandahålls av produktleverantören.

#### För användning på PyroMark Q24 MDx

- PyroMark  $Q24$  MDx (art.nr. 9001513)<sup>\*†</sup>
- PyroMark Q24 MDx Software (art.nr. 9019063) \*<sup>†</sup>
- PyroMark Q24 Plate (art.nr. 979301)<sup>†</sup>
- PyroMark Q24 Cartridge (art.nr. 979302)<sup>†</sup>
- PyroMark Q24 MDx Vakuum Workstation (art.nr. 9001515 eller 9001517)\*†
- PyroMark Q24 MDx Reagents (art.nr. 971802)<sup>\*†</sup>
- **Pipetter (inställbara)**
- Sterila pipettspetsar med filter
- PyroMark Q24 Binding Buffer (art.nr. 979306)<sup>†</sup>
- **PyroMark Q24 Denaturation solution (art.nr. 979307)<sup>†</sup>**
- **PyroMark Q24 Wash Buffer, koncentrat (art.nr. 979308)<sup>†</sup>**
- **PyroMark Q24 Annealing Buffer (art.nr. 979309)**<sup>†</sup>
- Streptavidin Sepharose® High Performance (GE Healthcare, art.nr. 17-5113-01; www.gelifesciences.com)
- Plattmixer\* avsedd för immobilisering på kulor
- Värmeblock\* som håller 80 °C
- **PCR-platta med 24 brunnar eller remsor med 8 brunnar**
- **Lock till PCR-remsor**
- 15 ml eller 2 ml mikrocentrifugrör för spädning av PyroMark Q24 Validation Oligo
- vattenfast märkpenna för märkning av rör
- Vatten av hög renhetsgrad (Milli-Q 18,2 MΩ x cm eller motsvarande)
- $\Box$  Etanol (70 %)
- \* Se till att instrumenten har kontrollerats och kalibrerats enligt tillverkarens rekommendationer.
- † CE-IVD-märkt i enlighet med EU-direktivet 98/79/EG. Alla andra uppräknade produkter är inte CE-IVD-märkta baserat på EU-direktivet 98/79/EG.

### <span id="page-9-0"></span>Protokoll 1: Sätta upp en analys med PyroMark Q24 Validation Oligo

#### $\bigcirc$ Viktigt att tänka på innan du börjar

 Läs mer om hur du sätter upp en analys och en körning i Användarhandboken till PyroMark Q24 MDx programvara.

#### Förfarande

- 1. Sätt upp en analys med PyroMark Q24 Validation Oligo med hjälp av PyroMark Q24 MDx-programmet.
- 2. Klicka på <sup>a</sup> i verktygsfältet och välj "New AQ Assay".
- 3. Skriv in följande sekvens i "Sequence to Analyze". *TAYGGTTTGA*

G Läs mer om hur du skapar en analysfil i Användarhandboken till PyroMark Q24 MDx programvara.

4. Klicka på symbolen "Generate Dispensation Order" för att få följande dispenseringsordning för nukleotiderna: AQ: CTGACTGTG CpG: ATGATCGTG

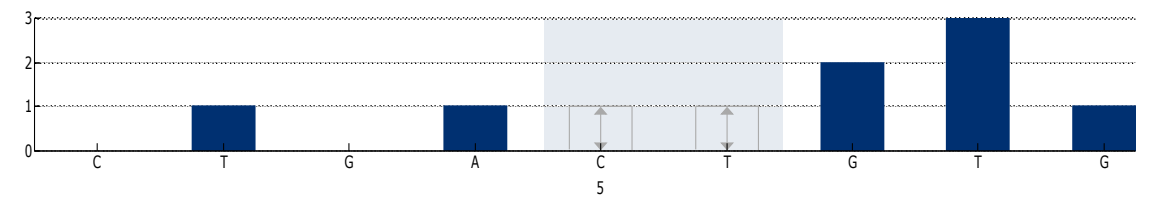

Figur 2. Histogram för AQ-läge. Den första och den tredje nukleotidtillsatsen motsvarar blankdispenseringar och fungerar som negativa kontroller. Den femte och den sjätte dispenseringen motsvarar den variabla position som skapats genom att 2 oligonukleotider blandats.

5. Klicka på ■ i verktygsfältet för att spara analysen.

### <span id="page-10-0"></span>Protokoll 2: Sätta upp en körning för att testa PyroMark Q24 MDx-systemets prestanda

#### $\bigcirc$ Viktigt att tänka på innan du börjar

- Läs mer om hur du sätter upp en ny körning i Användarhandboken till PyroMark Q24 MDx programvara.
- Vi rekommenderar att du placerar proverna slumpmässigt i PyroMark Q24-plattan. I tabell 1 och tabell 2 ges exempel på ett slumpmässigt mönster där bokstäverna avser blandningarna i tabell 3 (se "[Protokoll 3:](#page-12-0)  [Bereda spädningsserier från Q24 Validation Oligo](#page-12-0)"). Skriv in det procentuella C-innehållet (% C) som prov-ID.
- Två körfiler måste skapas för varje test: en för 0,5 pikomol och en för 2 pikomol.

#### Förfarande

1. Sätt upp två körningar för linearitetsbestämningen genom att importera analysparametrarna till lämpligt antal plattor och brunnar enligt Tabell 1. Spara analyserna som "Linearity\_0.5picomol" och "Linearity 2picomol".

Om du vill lägga till en analysmetod till en brunn kan du antingen:

- Högerklicka på brunnen och välj "Load Assay" från högerklicksmenyn.
- Välj analysmetoden i snabbvalsfönstret och klicka och dra den till brunnen.

Brunnarnas färg beror på den analysmetod som laddas in i brunnen.

 $\bigcirc$ Läs mer om hur du skapar en körfil i Användarhandboken till PyroMark Q24 MDx programvara.

#### Tabell 1. Plattuppsättning för linearitetsbestämning

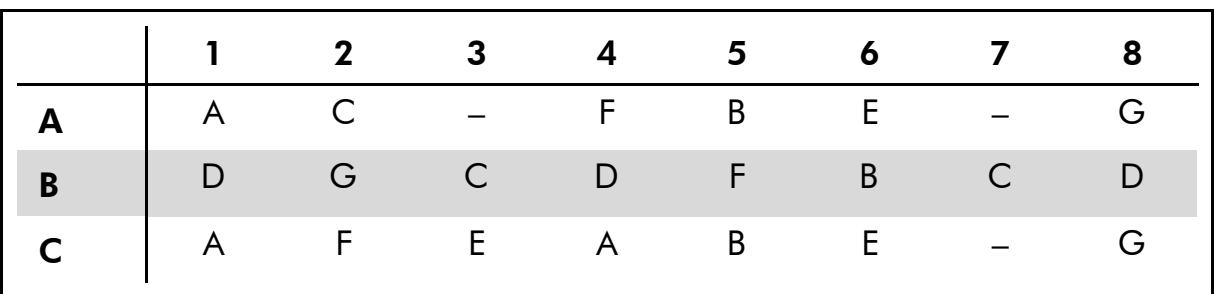

2. Sätt upp två körningar för bestämning av systematiskt fel och repeterbarhet genom att importera analysparametrarna till lämpligt antal plattor och brunnar enligt Tabell 2. Spara analyserna som "BiasRepeatability\_0.5picomol" och "BiasRepeatability\_2picomol".

Tabell 2. Plattuppsättning för bestämning av systematiskt fel och repeterbarhet

|              |                                                                       |  |  | $\begin{array}{cccccccccccccccccc} 1 & 2 & 3 & 4 & 5 & 6 & 7 & 8 \end{array}$ |              |
|--------------|-----------------------------------------------------------------------|--|--|-------------------------------------------------------------------------------|--------------|
|              | $A \begin{array}{c cccccc} C & A & B & B & C & C & A & B \end{array}$ |  |  |                                                                               |              |
| $\mathbf{B}$ | A C A B B C A B                                                       |  |  |                                                                               |              |
| $\mathsf{C}$ |                                                                       |  |  | C A B A C B C                                                                 | <sup>A</sup> |

- 3. Spara plattuppsättningarna till ett USB-minne (som levererats med PyroMark Q24 MDx-systemet).
- 4. Skriv ut en lista på de volymer som behövs till enzymblandning, substratblandning och nukleotider samt plattuppsättningen för varje körning. Välj "Pre Run Information" från "Tools"-menyn och när rapporten kommer fram klickar du på  $\triangleq$ .

### <span id="page-12-0"></span>Protokoll 3: Bereda spädningsserier från Q24 Validation Oligo

#### $\bigcirc$ Viktigt att tänka på innan du börjar

- Noggrann pipettering är avgörande för att få rätt blandningar. Metoden som beskrivs nedan innebär att lika stora volymer av lösningarna blandas. Det gör att pipetteringsfelen reduceras. Det är fortfarande avgörande att samma pipetteringsteknik används för alla blandningar för att säkerställa att lika stora volymer verkligen dispenseras.
- Den buffert som medföljer PyroMark Q24 Validation Oligo innehåller ett medel som effektivt hindrar oligonukleotider från att adsorbera till plastytor. Adsorption kan inverka negativt på prestandan. Det är viktigt att denna buffert används i tillämpliga fall. Även PyroMark Q24 Validation Oligo förvaras i denna buffert.

#### Förfarande

- 1. Den spädningsbuffert som medföljer PyroMark Q24 Validation Oligo behöver spädas före användning. Bered 1x spädningsbuffert genom att blanda 600 µl av en 10x spädningsbuffert med 5400 µl vatten av hög renhetsgrad.
	- $\bigcap$ Medlet kan göra att det bildas bubblor under pipettering
- 2. Förbered 1,5 ml eller 2 ml mikrocentrifugrör för spädningsserierna. Märk rören enligt följande:

*A1*, *B1*, *C1*, *D1*, *E1*, *F1*, *G1 A0.1*, *B0.1*, *C0.1*, *D0.1*, *E0.1*, *F0.1*, *G0.1 A0.025*, *B0.025*, *C0.025*, *D0.025*, *E0.025*, *F0.025*, *G0.025*

- 3. Tillsätt med pipett 30 µl PyroMark Q24 Validation Oligo 5 % (20 µM) till röret märkt "A1".
- <span id="page-12-1"></span>4. Tillsätt med pipett 30 µl PyroMark Q24 Validation Oligo 95 % (20 µM) till röret märkt "B1".
- 5. Tillsätt vardera 570 µl spädningsbuffert 1x (från steg 1) till rören "A1" och "B1" för att bilda 1 µM-lösningar för varje PyroMark Q24 Validation Oligo. Blanda genom att dra vätskan upp och ned i pipetten.

 $\bigcap$ Vi rekommenderar bestämt att du pipetterar 30  $\mu$ l- och 570  $\mu$ lvolymerna utan att ändra några pipettinställningar mellan de olika blandningarna.

### 6. Bered lösningar för rören "C1" till "G1" enligt tabell 3.

| <b>Rörets</b><br>märkning |                | <b>Blanda</b>  | Slutvolym   | % C    |
|---------------------------|----------------|----------------|-------------|--------|
| A <sub>1</sub>            |                |                | $600 \mu$   | 5 %    |
| B <sub>1</sub>            |                |                | $600 \mu l$ | 95 %   |
| C <sub>1</sub>            | 200 $\mu$ l A1 | 200 $\mu$ I B1 | 400 $\mu$   | 50 %   |
| D <sub>1</sub>            | 100 $\mu$ l A1 | 100 $\mu$ I C1 | 200 $\mu$   | 27,5 % |
| E <sub>1</sub>            | 100 $\mu$ l A1 | 100 $\mu$ I D1 | 200 $\mu$   | 16,3%  |
| F <sub>1</sub>            | 100 $\mu$ I B1 | 100 $\mu$ I C1 | $200 \mu$   | 72,5 % |
| G <sub>1</sub>            | 100 $\mu$ I B1 | 100 $\mu$ I F1 | 200 $\mu$   | 83,8 % |

Tabell 3. Beredning av PyroMark Q24 Validation Oligo-blandningar med olika procentuellt C-innehåll

<span id="page-13-0"></span>7. Bered lösningar för rören "A0.1" till "G0.1" genom att späda varje lösning "A1" till "G1" till 0,1 µM enligt tabell 4.

Tabell 4. Spädning av PyroMark Q24 Validation Oligo-blandningarna för rören "A0.1" till "G0.1"

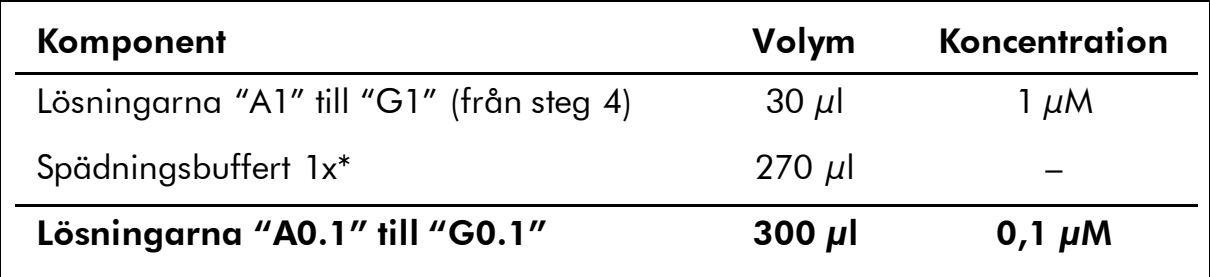

\* Se till att 10x spädningsbufferten som medföljer PyroMark Q24 Validation Oligo späds med vatten av hög renhetsgrad före användning. Se steg 1.

8. Bered lösningar för rören "A0.025" till "G0.025" genom att utföra en andra spädning av varje lösning "A0.1" till "G0.1" till 0,025 µM enligt tabell 5.

Tabell 5. Spädning av PyroMark Q24 Validation Oligo-blandningarna för rören "A0.025" till "G0.025"

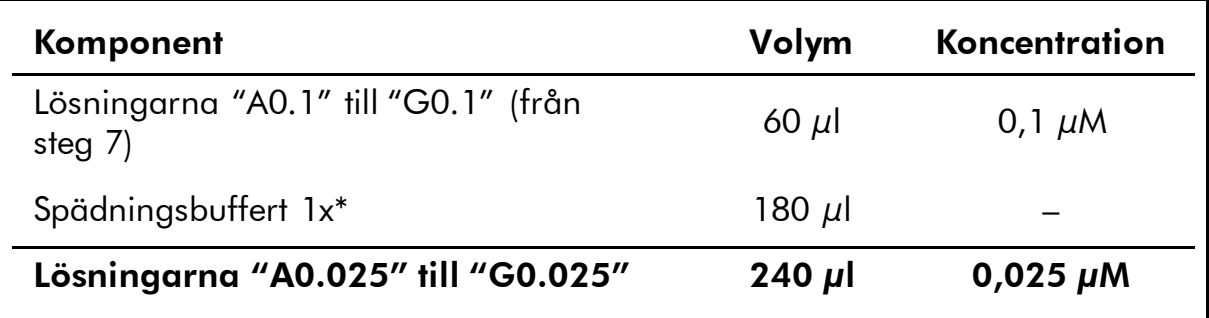

\* Se till att 10x spädningsbufferten som medföljer PyroMark Q24 Validation Oligo späds med vatten av hög renhetsgrad före användning. Se steg 1.

 $(i)$ De återstående volymerna av PyroMark Q24 Validation Oligos i rören "A1" till "G1" kan förvaras vid –20 °C under upp till en månad. Upprepad upptining och frysning (>4 x) bör undvikas.

### <span id="page-15-0"></span>Protokoll 4: Bestämma linearitet, systematiskt fel och repeterbarhet

#### Att förbereda innan du påbörjar bestämningen

- Följ anvisningarna i Användarhandboken till PyroMark Q24 MDx för att installera PyroMark Q24 MDx-systemet.
- Placera 4 PyroMark Q24 platthållare på ett värmeblock vid 80 °C för användning i steg 26.
- Låt alla reagens och lösningar som behövs för bestämningen uppnå rumstemperatur (15–25°C) innan du börjar.
- Märk de 4 PyroMark Q24-plattorna enligt följande: *Platta 1*, *Platta 2*, *Platta 3*, *Platta 4*

#### Förfarande

- 1. Skaka flaskan med Streptavidin Sepharose High Performance tills den bildar en homogen suspension.
- 2. Bered en Master Mix för DNA-immobilisering enligt Tabell 6. Bered en volym som är minst 10 % större än den som behövs för att utföra det totala antalet reaktioner.

Detta protokoll omfattar  $4 \times 24 = 96$  reaktioner.

#### Tabell 6. Huvudblandning för DNA-immobilisering

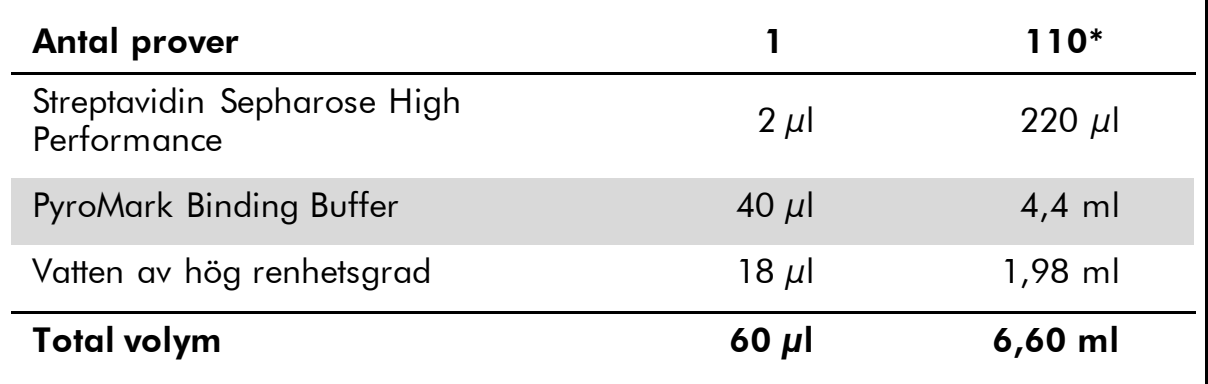

 $*$  Ger en tillräckligt stor mängd för de 4 x 24 = 96 prover som behövs.

- 3. Tillsätt 60 µl av Master Mix till fyra PCR-plattor med vardera 24 brunnar (4 x 24). Märk rören enligt följande: *Platta 1*, *Platta 2*, *Platta 3*, *Platta 4*
- 4. Platta 1: Tillsätt med pipett 20 µl PyroMark Q24 Validation Oligoblandning på 0,025 µM (rören "A0.025" till "G0.025" från "[Protokoll 3: Bereda spädningsserier från Q24 Validation Oligo](#page-12-0)") i triplikat till "Plate 1" i samma mönster som i köruppsättningen för

#### "Linearity 0.5picomol" (se rapporten "Pre Run Information" från "[Protokoll 2: Sätta upp en körning för att testa PyroMark Q24 MDx](#page-10-0)[systemets prestanda](#page-10-0)").

 $(i)$ De tre återstående brunnarna kan användas som negativa kontroller. Tillsätt 20 µl 1x spädningsbuffert istället för oligonukleotider.

 $(i)$ Den totala volymen per brunn ska vara 80  $\mu$ l efter tillsats av PyroMark Q24 Validation Oligo-blandningar.

5. Platta 2: Tillsätt med pipett 20 µl PyroMark Q24 Validation Oligoblandning på 0,1 µM (rören "A0.1" till "G0.1" från "[Protokoll 3:](#page-12-0)  [Bereda spädningsserier från Q24 Validation Oligo](#page-12-0)") i triplikat till "Plate 2" i samma mönster som i köruppsättningen för "Linearity 2picomol" (se rapporten "Pre Run Information" från "[Protokoll 2: Sätta upp en körning för att testa PyroMark Q24 MDx](#page-10-0)[systemets prestanda](#page-10-0)").

 $(i)$ De tre återstående brunnarna kan användas som negativa kontroller. Tillsätt 20  $\mu$ l 1x spädningsbuffert istället för oligonukleotider.

 $(i)$ Den totala volymen per brunn bör vara 80 µl efter tillsats av PyroMark Q24 Validation Oligo-blandningarna.

6. Platta 3: Tillsätt med pipett 20 µl av de första 3 PyroMark Q24 Validation Oligo-blandningarna på 0,025 µM (rören "A0.025" till "C0.025" från "[Protokoll 3: Bereda spädningsserier från Q24](#page-12-0)  [Validation Oligo](#page-12-0)") i replikat på åtta till "Plate 3" i samma mönster som i köruppsättningen för "BiasRepeatability\_0.5picomol" (se rapporten "Pre Run Information" från "[Protokoll 2: Sätta upp en](#page-10-0)  [körning för att testa PyroMark Q24 MDx-systemets prestanda](#page-10-0)").

 $(i)$ Den totala volymen per brunn ska vara 80 µl efter tillsats av PyroMark Q24 Validation Oligo-blandningar.

7. Platta 4: Tillsätt med pipett 20 µl av de första 3 PyroMark Q24 Validation Oligo-blandningarna på 0,1 µM (rören "A0.1" till "C0.1" från "[Protokoll 3: Bereda spädningsserier från Q24 Validation](#page-12-0)  [Oligo](#page-12-0)") i replikat på åtta till "Plate 4" i samma mönster som i köruppsättningen för "BiasRepeatability\_2picomol" (se rapporten "Pre Run Information" från "[Protokoll 2: Sätta upp en körning för att](#page-10-0)  [testa PyroMark Q24 MDx-systemets prestanda](#page-10-0)").

<span id="page-16-0"></span> $\bigcirc$ Den totala volymen per brunn bör vara 80 µl efter tillsats av PyroMark Q24 Validation Oligo-blandningar.

8. Tillslut PCR-plattorna ("Plate 1" till "Plate 4") med remslock.

#### 9. Skaka "Plate 1" vid rumstemperatur (15–25 °C) i 5 min vid 1400 rpm.

 $(i)$ Sepharose-kulor sedimenterar snabbt. Om det har gått mer än en minut sedan plattan (eller remsorna) skakats bör du skaka på nytt i 1 min innan du fångar upp kulorna.

 $(i)$ Under det här steget förbereder du PyroMark Q24 MDx vakuumarbetsstation för provberedning (se bilaga A på sidan [33\)](#page-32-0).

#### 10. Tillsätt 25 µl av PyroMark Annealing Buffer till varje brunn i Pyromark Q24 platta 1.

 $\bigcirc$ Håll en av PyroMark Q24-platthållarna (som medföljer PyroMark Q24 MDx-vakuumarbetsstation) vid rumstemperatur (15–25 °C) och använd den som stöd vid beredning och förflyttning av plattor.

 $(i)$ Eftersom oligonukleotiderna basparar med sig själva behövs inte någon sekvenseringsprimer. Kulorna frisätts i PyroMark Annealing Buffer.

#### 11. Placera PCR "Plate 1" och en PyroMark Q24-platta på arbetsbordet bredvid PyroMark Q24 MDx-vakuumarbetsstation (se Figur 3).

Se till att plattan är placerad i samma riktning som när proverna tillsattes.

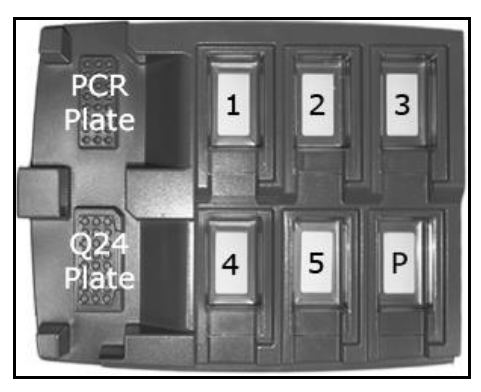

Figur 3. Placeringen av PCR-plattan och PyroMark Q24-plattan på PyroMark Q24 MDx-vakuumarbetsstation. De märkta positionerna innehåller 70 % etanol (1), PyroMark Denaturation Solution (2), PyroMark Wash Buffer (3) och vatten av hög renhetsgrad (4, 5). P: Parkeringsläge

- 12. Tillför vakuum till vakuumpreparationsverktyget genom att vrida vakuumomkopplaren till öppet läge.
- 13. Sänk försiktigt ned filterproberna i PCR-plattan för att fånga upp kulorna innehållande immobiliserat templat. Håll kvar filterproberna i 15 s. Var försiktig när du lyfter upp verktyget.

 $\bigcirc$ Sepharose-kulor sedimenterar snabbt. Om det har gått mer än en minut sedan plattan (eller remsorna) skakats bör du skaka på nytt i 1 min innan du fångar upp kulorna.

- 14. För över verktyget till tråget som innehåller 70 % etanol (tråg 1). Låt vätskan spola genom filterproberna i 5 s.
- 15. För över verktyget till tråget som innehåller PyroMark Denaturation Solution (tråg 2). Låt vätskan spola genom filterproberna i 5 s.
- 16. För över verktyget till tråget som innehåller PyroMark Wash Buffer (tråg 3). Låt vätskan spola genom filterproberna i 10 s.
- 17. Höj verktyget i vertikal riktning till en lutning över 90° och håll det så i 5 s för att tömma all vätska från filterproberna (se följande bild).

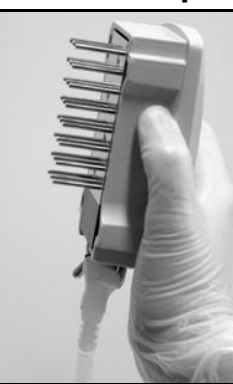

Figur 4. Visar vakuumverktyget när det höjts i vertikal riktning till en lutning på över 90°.

- 18. Håll verktyget över PyroMark Q24-plattan, medan du vrider vakuumomkopplaren till stängt läge på verktyget (Off).
- 19. Släpp ned kulorna i plattan med 25 µl PyroMark hybridiseringsbuffert genom att försiktigt skaka verktyget från sida till sida. Låt filterproberna vila på brunnarnas botten.
- 20. Överför verktyget till det första tråget med vatten av hög renhetsgrad (tråg 4) och skaka verktyget i 10 s.
- <span id="page-18-0"></span>21. Tvätta filterproberna genom att sänka proberna i det andra tråget med vatten av hög renhetsgrad (tråg 5) och tillför vakuum. Spola genom proberna med 70 ml vatten av hög renhetsgrad.
- 22. Höj verktyget i vertikal riktning till en lutning över 90° och håll det så i 5 s för att tömma all vätska från filterproberna (se Figur 4).
- 23. Vrid vakuumomkopplaren till stängt läge på verktyget (Off) och placera verktyget i parkeringsläget (P).
- 24. Upprepa stegen [0](#page-16-0)–[21](#page-18-0) för de återstående PCR-plattorna ("Plate 2", "Plate 3", "Plate 4").
- 25. Slå av vakuumpumpen.

 $\bigcirc$ Vid arbetsdagens slut ska slaskbehållaren och alla återstående lösningar tömmas ut och PyroMark Q24 MDx-vakuumarbetstationen rengöras från damm och spill, (se bilaga B på sidan [35\)](#page-34-0).

- 26. Värm de 4 PyroMark Q24-plattorna med proverna vid 80°C i 2 min med användning av ett värmeblock och PyroMark Q24 platthållare.
- 27. Ta bort PyroMark Q24-plattorna från platthållarna och låt proverna svalna till rumstemperatur (15–25 °C) i minst 5 min.
- 28. Fyll en PyroMark Q24 kassett med lämpliga volymer av PyroMark Gold Q24 reagenser, som anges i rapporten "Pre Run Information" för "Linearity\_0.5picomol" från "[Protokoll 2: Sätta upp en körning](#page-10-0)  [för att testa PyroMark Q24 MDx-systemets prestanda](#page-10-0)".

Rapporten "Pre Run information", som finns i "Tools"-menyn vid uppsättning av en körning (se Användarhandboken till PyroMark Q24 MDx programvara), ger uppgifter om de volymer av nukleotider, enzymblandning och substratblandning som behövs för analysen.

- 29. Öppna kassettporten och för in den påfyllda PyroMark Q24 kassetten med etiketten vänd utåt. Tryck in kassetten helt och tryck sedan ned den.
- 30. Se till att linjen är synlig på kassettens framsida och stäng porten.
- 31. Lyft upp låsramen och placera PyroMark Q24-plattan ("Plate 1") på värmeblocket.
- 32. Tryck ned låsramen och stäng instrumentlocket.
- 33. Sätt in USB-minnet (med körfilen) i USB-porten på instrumentets framsida.
	- G) Ta inte ut USB-minnet förrän körningen är klar.
- 34. Välj "Run" i huvudmenyn (med hjälp av skärmknapparna  $\rightarrow$  och $\rightarrow$ ) och tryck på "OK".
- 35. Välj körfilen "Linearity\_0.5picomol" med hjälp av skärmknapparna $\blacktriangle$  and  $\blacktriangledown$ .

 $(i)$ Om du vill se mappens innehåll väljer du mappen och trycker på "Select". Om du vill gå tillbaka till den föregående vyn trycker du på "Back".

- 36. När du har valt körfil trycker du på "Select" för att starta körningen.
- <span id="page-19-0"></span>37. När körningen är klar och instrumentet bekräftar att körningen har sparats på USB-minnet trycker du på "Close".
- 38. Öppna instrumentets lock.
- 39. Öppna kassettporten och ta ut PyroMark Q24-kassetten genom att lyfta upp den och dra ut den.
- 40. Stäng porten.
- 41. Lyft upp låsramen och ta bort PyroMark Q24-plattan från värmeblocket.
- 42. Tryck ned låsramen och stäng instrumentlocket.
- 43. Rengör PyroMark Q24-kassetten (se *Handboken till PyroMark Gold Q24 reagenser*).
- 44. Fyll en PyroMark Q24 kassett med lämpliga volymer av PyroMark Gold Q24 reagenser, som anges i rapporten "Pre Run Information" för "Linearity\_0.5picomol" från "[Protokoll 2: Sätta upp en körning](#page-10-0)  [för att testa PyroMark Q24 MDx-systemets prestanda](#page-10-0)".

Rapporten "Pre Run information", som finns i "Tools"-menyn vid uppsättning av en körning (se Användarhandboken till PyroMark Q24 MDx programvara), ger uppgifter om de volymer av nukleotider, enzymblandning och substratblandning som behövs för analysen.

- 45. Öppna kassettporten och för in den påfyllda PyroMark Q24 kassetten med etiketten vänd utåt. Tryck in kassetten helt och tryck sedan ned den.
- 46. Se till att linjen är synlig på kassettens framsida och stäng porten.
- 47. Lyft upp låsramen och placera PyroMark Q24-plattan ("Plate 2") på värmeblocket.
- 48. Tryck ned låsramen och stäng instrumentlocket.
- 49. Sätt in USB-minnet (med körfilen) i USB-porten på instrumentets framsida.
	- $(i)$ Ta inte ut USB-minnet förrän körningen är klar.
- 50. Välj "Run" i huvudmenyn (med hjälp av skärmknapparna  $\rightarrow$  och  $\rightarrow$ ) och tryck på "OK".
- 51. Välj körfilen "Linearity\_2picomol" med hjälp av skärmknapparna $\blacktriangle$  and  $\blacktriangledown$ .

 $(i)$ Om du vill se mappens innehåll väljer du mappen och trycker på "Select". Om du vill gå tillbaka till den föregående vyn trycker du på "Back".

- <span id="page-20-0"></span>52. När du har valt körfil trycker du på "Select" för att starta körningen.
- 53. När körningen är klar och instrumentet bekräftar att körningen har sparats på USB-minnet trycker du på "Close".
- 54. Upprepa stegen [37](#page-19-0)–[52](#page-20-0) för de återstående PyroMark Q24-plattorna ("Plate 2", "Plate 3", "Plate 4").

 $(i)$ För "Plate 3" använder du den körfil som sparats som "BiasRepeatability\_0.5picomol".

 $\bigcirc$ För "Plate 4" använder du den körfil som sparats som "BiasRepeatability\_2picomol".

### 55. Ta ut USB-minnet.

56. Kassera PyroMark Q24-plattorna och rengör PyroMark Q24 kassetten (se *Handboken till PyroMark Gold Q24 reagenser*).

### <span id="page-22-0"></span>Protokoll 5: Linearitetsanalys

- $\bigcirc$ Analysmetodens linearitet kan testas på 2 nivåer:
- **E** enligt riktlinjerna EP6-A<sup>9</sup> från CLSI (Clinical Laboratory Standards Institute) såsom rekommenderats i Standard EN-13612 <sup>10</sup> och med hjälp av validerad programvara eller
- **genom enkel linjär regressionsanalys.**

### Uppfyllda prestandakrav för både CpG- och AQ-metoden enligt EP6-A

Den metod som beskrivs här har vid analys av 0,5–2 pikomol av PyroMark Q24 Validation Oligo påvisats vara linjär inom intervallet 5 % to 95 % C inom en tillåten icke-linearitet på 3 procentenheter.

#### Linearitet enligt CLSI EP6-A (efter IVD)

Den här metoden innebär anpassning av linjära ekvationer och polynomekvationer till erhållna data. Metoden bestämmer sedan om anpassningen av polynomekvationen är signifikant bättre än anpassningen av den linjära ekvationen, vilket betyder att data inte är linjära. Men godtagbarhetsgränserna kan ställas in på icke-linearitet för att uppfylla analysmetodens praktiska behov. Dessa tas med i dataanalysen i syfte att bestämma om en eventuell detekterad icke-linearitet är godtagbar.

Det finns flera programvaruprodukter på marknaden som analyserar data enligt EP6-A <sup>10</sup>. Analysprogrammet kan valideras med hjälp av dataset från National Institute of Standards and Technology, USA (www.nist.gov).

#### Förfarande

#### 1. Öppna körfilerna för "Linearity\_0.5picomol" och "Linearity\_2picomol" i PyroMark Q24 MDx-programmet och analysera alla brunnarna.

 $(i)$ Alla brunnarna förutom de negativa kontrollerna bör uppnå kvalitetsvärderingen "Passed", vilket visas som en blå stapel i brunnens nedre fält och med % C angivet i en blå rektangel i pyrogrammet.

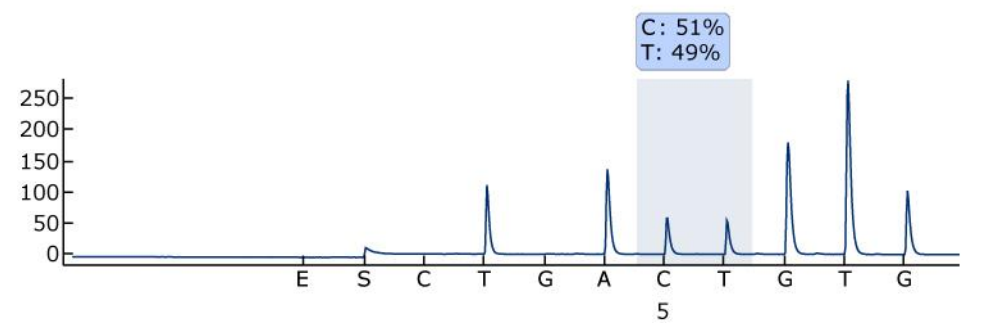

Figur 5. Exempel på resultat från AQ-analys av en 50 %-blandning (rör "C0.1").

#### 2. Bestämma topphöjderna hos de enstaka topparna.

G. Helst ska topparna vara mellan 30  $\pm$  10 RLU för prover med 0,5 pikomol templat och över 120  $\pm$  40 RLU för prover med 2 pikomol templat.

 $(i)$ Om du vill få topphöjdsvärdena väljer du "Export Peak Heights" från "Tools"-menyn. Spara resultaten i ett lämpligt format (\*.csv eller \*.tsv). Öppna denna fil i Microsoft® Excel (Delimited) och beräkna medeltopphöjden för enstaka toppar samt bakgrunden för respektive brunn enligt nedanstående beskrivning.

- 3. Välj "AQ/CpG Analysis Results" från "Reports"-menyn för att öppna rapporten med analysresultat.
- 4. Spara resultaten i ett lämpligt format (\*.csv eller \*.tsv).
- 5. Öppna datafilen i analysprogrammet.
- 6. Skapa en tabell med nominella och experimentella värden Ett exempel på en sådan tabell visas i tabell 7 på sidan 25.
- 7. Analysera lineariteten enligt anvisningarna i programmet.

Ett exempel på en sådan linearitetsanalys visas i figur 6 på sidan [26.](#page-25-0)

| <b>Rörets</b><br>märkning | Prov                                  | Förväntat % C | Verkligt % C* |
|---------------------------|---------------------------------------|---------------|---------------|
| $\mathsf{A}$              | $\mathbf{1}$                          | 5             | 6,22          |
|                           | $\overline{2}$                        | 5             | 6,17          |
|                           | 3                                     | 5             | 5,06          |
| $\mathsf E$               | $\mathbf{1}$                          | 16,3          | 18,20         |
|                           | $\overline{2}$                        | 16,3          | 17,90         |
|                           | $\mathfrak{S}$                        | 16,3          | 18,12         |
| D                         | $\mathbf{1}$                          | 27,5          | 31,2          |
|                           | $\overline{2}$                        | 27,5          | 29,89         |
|                           | 3                                     | 27,5          | 29,89         |
| $\mathsf C$               | $\begin{array}{c} \hline \end{array}$ | 50            | 51,88         |
|                           | $\overline{2}$                        | 50            | 52,62         |
|                           | 3                                     | 50            | 52,27         |
| F                         | $\mathbf{1}$                          | 72,5          | 74,76         |
|                           | $\overline{2}$                        | 72,5          | 74,66         |
|                           | $\sqrt{3}$                            | 72,5          | 75,31         |
| G                         | $\mathbf{1}$                          | 83,8          | 85,28         |
|                           | $\overline{2}$                        | 83,8          | 85,53         |
|                           | $\sqrt{3}$                            | 83,8          | 85,68         |
| $\sf B$                   | $\begin{array}{c} \hline \end{array}$ | 95            | 95,30         |
|                           | $\overline{2}$                        | 95            | 95,40         |
|                           | 3                                     | 95            | 95,73         |

Tabell 7. Förväntade och verkliga värden på % C

\* Dessa värden är endast avsedda som exempel Verkliga värden måste bestämmas experimentellt.

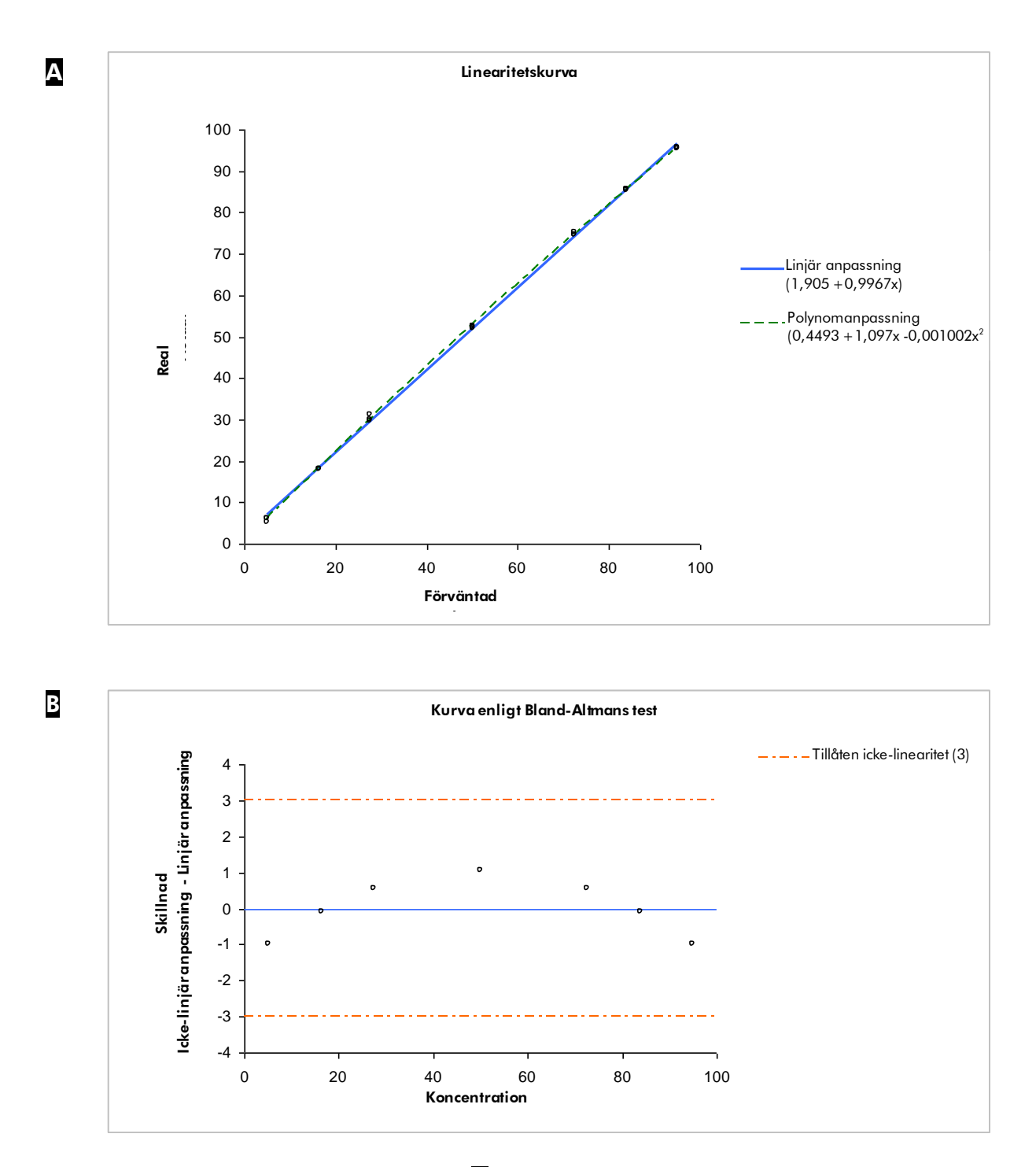

<span id="page-25-0"></span>Figur 6. Exempel på linearitetsanalys. **A** Den linjära kurvanpassningen och polynomkurvanpassningen visas i ett diagram. Polynomkurvanpassningen är statistiskt signifikant. B Kurvan från Bland-Altmans test visar att data är inom gränserna för tillåten ickelinearitet på 3 procentenheter med god marginal.

### <span id="page-26-0"></span>Protokoll 6: Analys av systematiskt fel och repeterbarhet

### Uppfyllda prestandakrav för både CpG- och AQ-metoden

Den metod som beskrivits här har vid analys av 0,5–2 pikomol av PyroMark Q24 Validation Oligo påvisats uppfylla följande prestandakrav:

- Repeterbarhet, uppmätt som standardavvikelsen för 8 replikat, är inom 3 procentenheter i intervallet 5 % C till 95 % C
- Det systematiska felet är mindre än 5 procentenheter för ett medelvärde från 8 replikat i intervallet 5 % C till 95 % C.

Blandningarna "A", "B", and "C", innehållande 5 % C, 95 % C respektive 50 % C används för bestämning av repeterbarhet, systematiskt fel och intermediär precision.

### Förfarande

1. Öppna körfilerna för "BiasRepeatability\_0.5picomol" och "BiasRepeatability\_2picomol" i PyroMark Q24 MDx-programmet och analysera alla brunnarna.

 $(i)$ Alla brunnarna bör uppnå kvalitetsvärderingen "Passed", vilket visas som en blå stapel i brunnens nedre fält och med % C angivet i en blå rektangel i pyrogrammet.

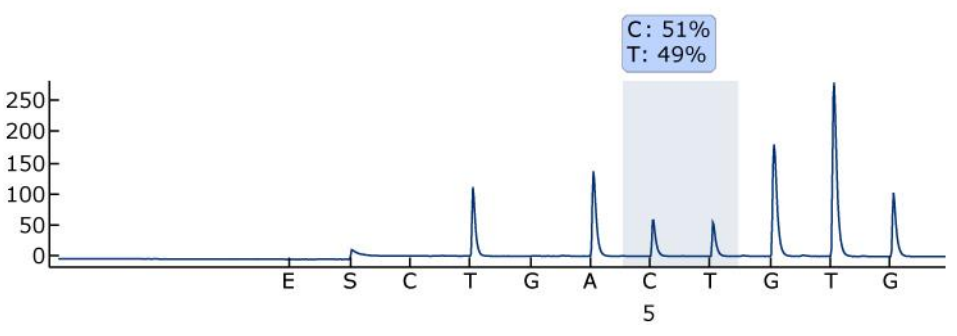

Figur 7. Exempel på resultat från AQ-analys av en 50 %-blandning (rör "C0.1").

#### 2. Bestämma topphöjderna hos de enstaka topparna.

 $(i)$ Helst ska topparna vara mellan 30  $\pm$  10 RLU för prover med 0,5 pikomol templat och över 120  $\pm$  40 RLU för prover med 2 pikomol templat.

 $(i)$ Om du vill få topphöjdsvärdena väljer du "Export Peak Heights" från "Tools"-menyn. Spara resultaten i ett lämpligt format (\*.csv eller \*.tsv). Öppna denna fil i Microsoft® Excel (Delimited) och beräkna

medeltopphöjden för enstaka toppar samt bakgrunden för respektive brunn enligt nedanstående beskrivning.

- 3. Välj "AQ/CpG Analysis Results" från "Reports"-menyn för att öppna rapporten med analysresultat.
- 4. Spara resultaten i ett lämpligt format (\*.csv eller \*.tsv).
- 5. Öppna datafilen i analysprogrammet.
- 6. Skapa en tabell med förväntade och verkliga värden Ett exempel på en sådan tabell visas i Tabell 8.
- 7. Erhållna analysdata bör analyseras med validerade statistikprogram. För varje blandning beräknas medeltal och standardavvikelse, utgående från 8 replikat.

Ett exempel på sådana resultat visas i Tabell 8.

|                  |                     | Prestanda         |                   |  |
|------------------|---------------------|-------------------|-------------------|--|
| Förväntat<br>% C | Verkligt<br>$% C^*$ | Standardawikelse* | Systematiskt fel* |  |
| 5                | 5,2                 | 0,2               | 0,2               |  |
| 50               | 52,7                | 0,7               | 2,7               |  |
| 95               | 95,2                | 0,5               | 0.2               |  |

Tabell 8. Resultat från bestämning av systematiskt fel och repeterbarhet

\* Dessa värden är bara avsedda som exempel Verkliga värden måste bestämmas experimentellt.

#### 8. Test av intermediär precision.

Den intermediära precisionen kan bestämmas med hjälp av samma blandningar på lämplig variationsnivå med avseende på användare, instrument och andra reagenser.

### <span id="page-28-0"></span>Problemlösningsguide

Denna problemslösningsguide kan vara till hjälp när det gäller att lösa eventuella problem som kan uppstå. Ytterligare information får du på sidan Vanliga frågor och svar hos vårt tekniska servicecenter på: www.qiagen.com/FAQ/FAQList.aspx. Forskarna på QIAGEN:s tekniska service besvarar gärna dina eventuella frågor om både informationen och protokollen i denna handbok och om provberednings- och analystekniker (kontaktuppgifter hittar du på handbokens baksida eller också besöker du [www.qiagen.com\)](http://www.qiagen.com/).

 $(i)$ Läs mer i Användarhandboken till PyroMark Q24 MDx för allmän problemlösning vid hantering av instrumentet.

### Synpunkter och förslag på lösningar

#### Bristande eller felaktig sekvens

- a) Beredningen av PyroMark Q24 Validation Oligo har inte utförts på rätt sätt
- b) Felaktig analyssekvens eller
- c) Bufferten eller reagenserna har spätts ut felaktigt eller förvarats felaktigt
- d) Dispenseringsfel (uppträder till exempel som splittrade toppar)

G. Följ anvisningarna i protokollen för beredning av PyroMark Q24 Validation Oligo. Se till att följa protokollanvisningarna vid spädning av PyroMark Q24 Validation Oligo i spädningsbufferten. Se till att den levererade 10x spädningsbufferten allra först späds till 1x med vatten av hög renhetsgrad.

Felaktig analyssekvens eller  $\bigcup_{m=1}^{\infty}$  Se till att rätt sekvens har skrivits in vid dispenseringsordning uppsättning av analysen.

> $(i)$ Följ de anvisningar som medföljer reagensen. Ta med en tom brunn (med endast PyroMark Annealing Buffer) i köruppsättningen för att kontrollera om det uppträder bakgrundstoppar relaterade till nukleotider.

G) Rengör eller byt ut PyroMark Q24 kassetten. Om problemet kvarstår bör du kontakta QIAGEN:s tekniska service (kontaktuppgifter hittar du på handbokens baksida eller också besöker du www.qiagen.com).

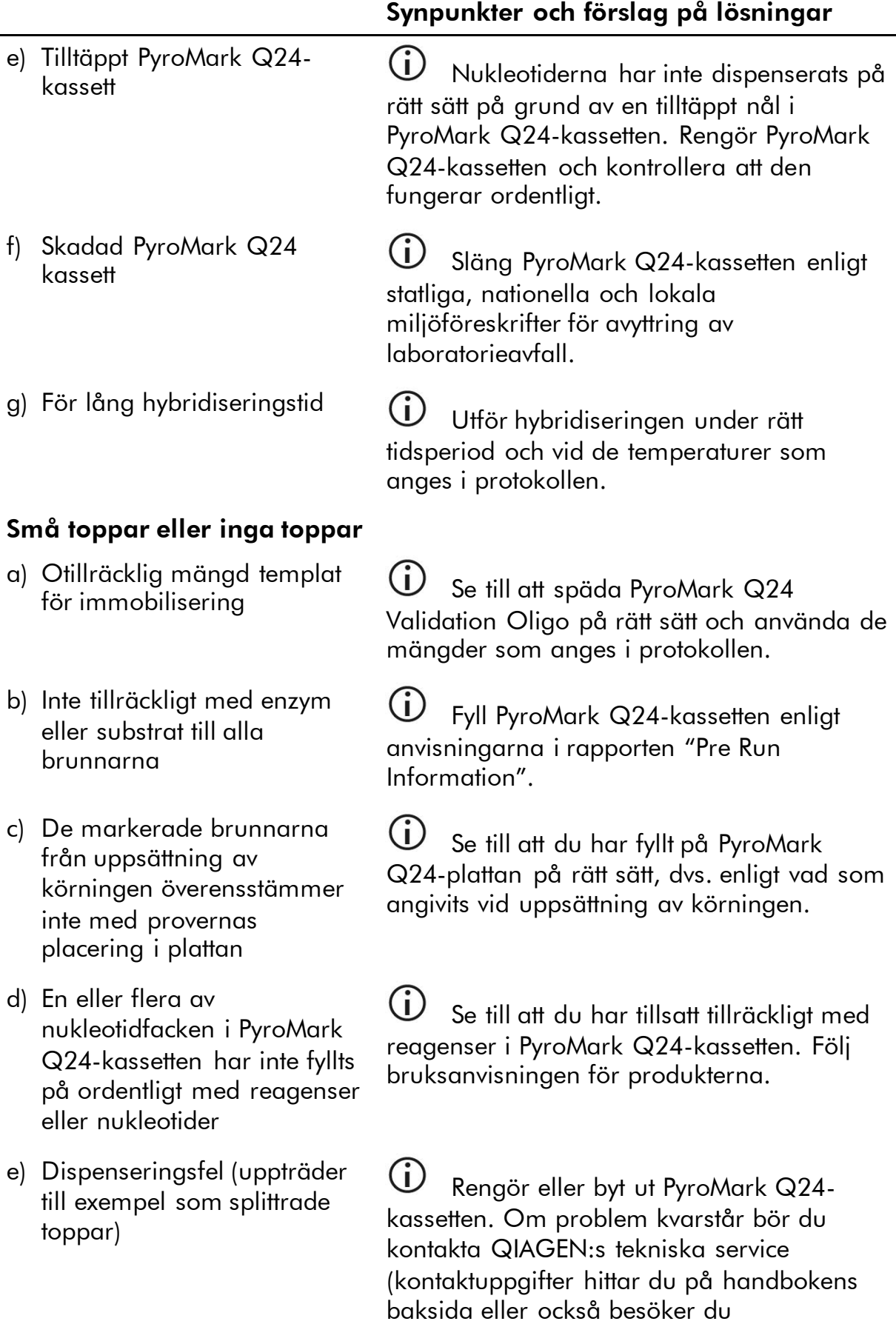

www.qiagen.com).

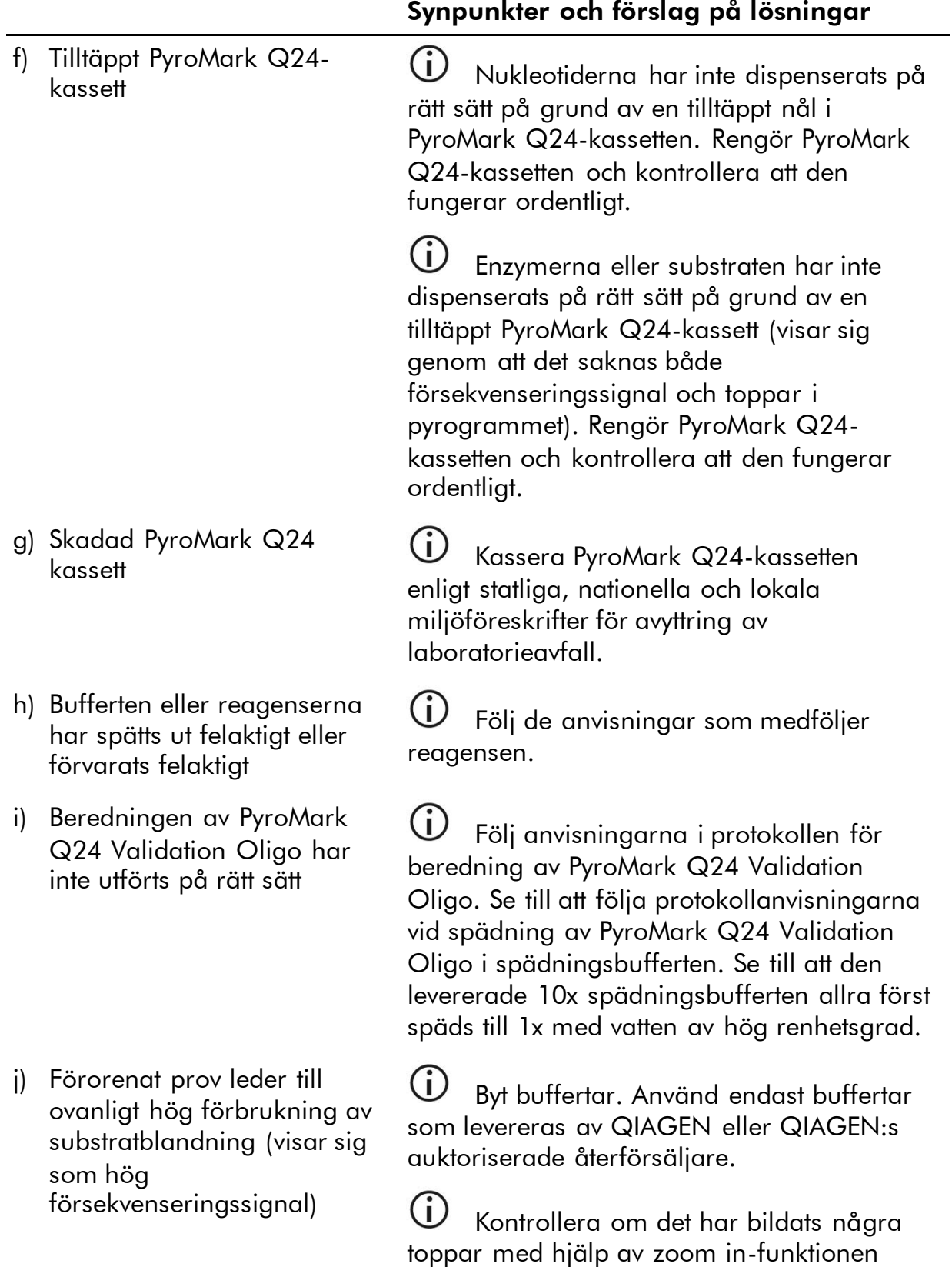

(välj ut ett avsnitt i pyrogrammet med

vänstra musknappen).

#### Mycket höga toppar

Beredningen av PyroMark Q24 Validation Oligo har inte utförts på rätt sätt

G) Följ anvisningarna i protokollen för beredning av PyroMark Q24 Validation Oligo. Se till att följa protokollanvisningarna vid spädning av PyroMark Q24 Validation Oligo i spädningsbufferten. Se till att den levererade 10x spädningsbufferten allra först späds till 1x med vatten av hög renhetsgrad.

#### Bristande linearitet

Pipetteringsfel  $\overline{\mathbb{O}}$  Se till att noga följa anvisningarna för spädning av PyroMark Q24 Validation Oligo i "[Protokoll 3: Bereda spädningsserier från](#page-12-0)  [Q24 Validation Oligo](#page-12-0)". Vi rekommenderar bestämt att du pipetterar volymerna på 30  $\mu$ l respektive 570 µl utan att ändra några pipettinställningar mellan blandningar för att se till att spädningarna blir jämförbara.

#### Inverterad lutning i linearitetstest

5 %- och 95 % C-

5 %- och 95 % C-<br>blandningarna förväxlade Se till att märka rören tydligt och blanda inte ihop rören under spädningen av PyroMark Q24 Validation Oligo.

### <span id="page-32-0"></span>Bilaga A Förbereda PyroMark Q24 MDx vakuumarbetsstation

I det här protokollet får du anvisningar om hur du förbereder PyroMark Q24 MDx-vakuumarbetsstation innan du använder den för beredning av enkelsträngat DNA.

### Förfarande

- 1. Fyll fem separata tråg, levererade tillsammans med PyroMark Q24 MDx vakuumarbetsstation, enligt följande:
	- $\Box$  Ca 50 ml etanol (70 %) (1)
	- Ca 40 ml PyroMark Denaturation Solution (2)
	- Ca 50 ml PyroMark 1x Wash Buffer (3)
	- Ca 50 ml vatten av hög renhetsgrad (4)
	- Ca 70 ml vatten av hög renhetsgrad (5)

Ett föreslaget arrangemang visas i figur 8. Fyll på trågen till dessa nivåer när det behövs.

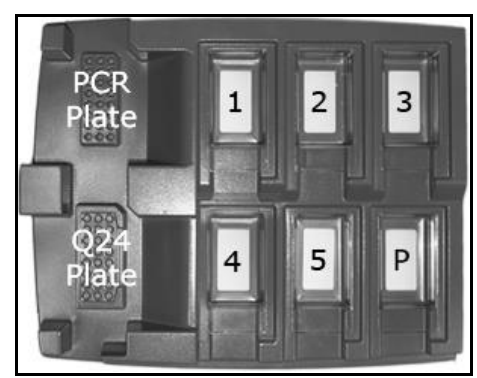

Figur 8. Positioner på PyroMark Q24 MDx vakuumarbetsstation

- 2. Slå på vakuumpumpen.
- 3. Tillför vakuum till verktyget genom att vrida vakuumomkopplaren till öppet läge.
- 4. Tvätta filterproberna genom att sänka ned proberna i vatten av hög renhetsgrad. Spola genom proberna med 70 ml vatten av hög renhetsgrad. Försäkra dig om att vattnet rinner ned i slaskbehållaren. Om så inte är fallet se till att slangarna är ordentligt anslutna och inte är skadade. Skadade slangar bör bytas ut, se "Byta slangen" i *Användarhandboken till PyroMark Q24 MDx*.
- 5. Se till att slaskfiltret är torrt. Om filtret är vått bör det bytas ut, se "Byta ut slaskfiltret" i *Användarhandboken till PyroMark Q24 MDx.*
- 6. Fyll på tråg 5 med 70 ml vatten av hög renhetsgrad.

7. Vrid vakuumomkopplaren till stängt läge på verktyget (Off) och placera verktyget i parkeringsläget (P).

## <span id="page-34-0"></span>Bilaga B Tömma slaskbehållare och tråg

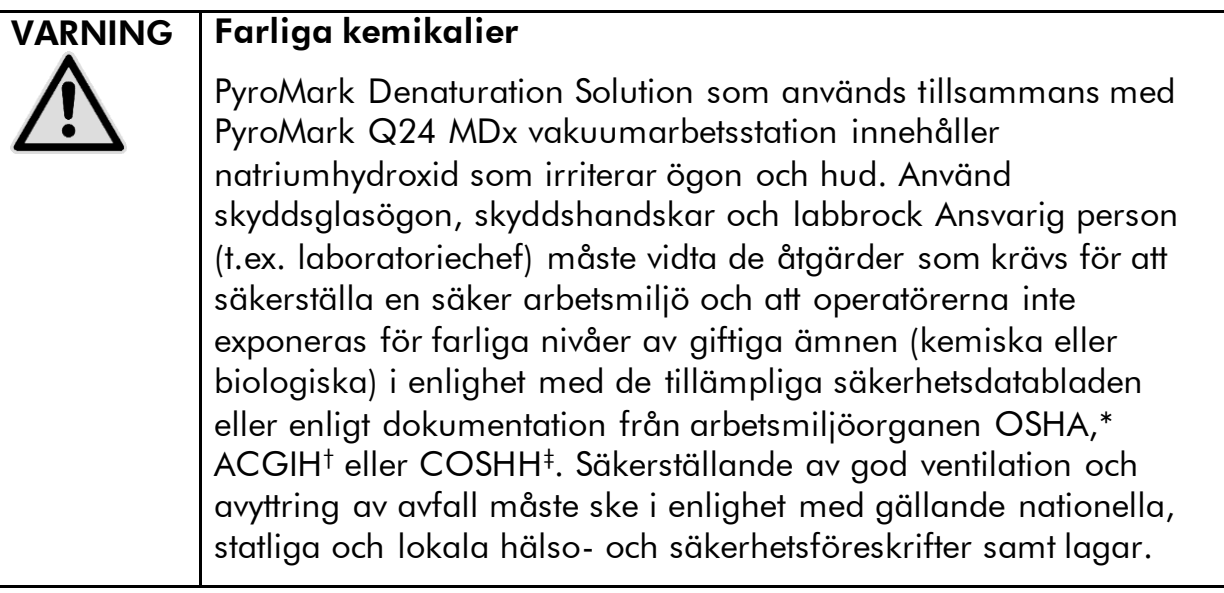

\* OSHA: Occupational Safety and Health Administration (USA).

† ACGIH: American Conference of Government Industrial Hygienists (USA).

‡ COSHH: Control of Substances Hazardous to Health (Storbritannien).

Se till att följa alla gällande nationella, statliga och lokala miljöföreskrifter om avyttring av laboratorieavfall.

Följande komponenter behövs:

 Vatten av hög renhetsgrad (Milli-Q 18,2 MΩ x cm, www.millipore.com, eller motsvarande)

#### Förfarande

G)

- 1. Se till att det inte tillförs vakuum till vakuumpreparationsverktyget. dvs. att vakuumomkopplaren står i stängt läge (Off) och att vakuumpumpen är avstängd.
- 2. Töm ut alla lösningar som finns kvar i trågen.
- 3. Skölj trågen med vatten av hög renhetsgrad eller byt ut dem vid behov.
- 4. Töm slaskbehållaren.

Locket kan tas bort utan att man behöver koppla bort slangarna.

5. Om vakuumarbetsstationen måste rengöras (t.ex. från damm eller spill) ska du följa anvisningarna i "Rengöra PyroMark Q24 MDx vakuumarbetsstation" i *Användarhandboken till PyroMark Q24 MDx.*

### <span id="page-35-0"></span>Referenser

QIAGEN upprätthåller en stor, ständigt uppdaterad, online-databas med vetenskapliga publikationer vars resultat framtagits med hjälp av QIAGEN:s produkter. Detaljerade sökalternativ gör det möjligt för dig att hitta de artiklar du behöver, antingen genom en enkel sökning utgående från ett nyckelord eller genom att ange applikation, forskningsområde, titel osv.

Om du vill få tillgång till alla referenser kan du besöka QIAGEN:s onlinedatabas för referenser på www.qiagen.com/RefDB/search.asp eller kontakta QIAGEN:s tekniska service eller din lokala återförsäljare.

#### Referenser

- 1. SS-ISO 5725-1 Accuracy (trueness and precision) of measurement methods and results – Part 1: General principles and definitions.
- 2. White, H.E., Durston, V.J., Harvey, J.F., and Cross, N.C. (2006) Clin. Chem. 52, 1005.
- 3. Tost, J., Dunker, J., and Gut, I.G. (2003) Biotechniques 35, 152.
- 4. Colella, S., Shen, L., Baggerly, K.A., Issa, J.P., and Krahe, R. (2003) Biotechniques 35, 146.
- 5. Uhlmann, K., Brinckmann, A., Toliat, M.R., Ritter, H., and Nürnberg, P. (2002) Electrophoresis 23, 4072.
- 6. Neve, B., Frougel, P., Corset, L., Vaillant, E., Vatin, V., and Boutin, P. (2002) Biotechniques 32, 1138.
- 7. Wasson, J., Skolnick, G., love-Gregory, L., and Permutt, M.A. (2002) Biotechniques 32, 1144.
- 8. Gruber, J.D., Colligan, P.B., and Wolford, J.K. (2002) Hum. Genet. 110, 395.
- 9. Clinical and Laboratory Standards Institute document EP6-A: Evaluation of the linearity of quantitative measurement procedures: a statistical approach; approved guideline.
- 10. EN 13612: Performance evaluation of in vitro diagnostic medical devices, European Committee for Standardization.

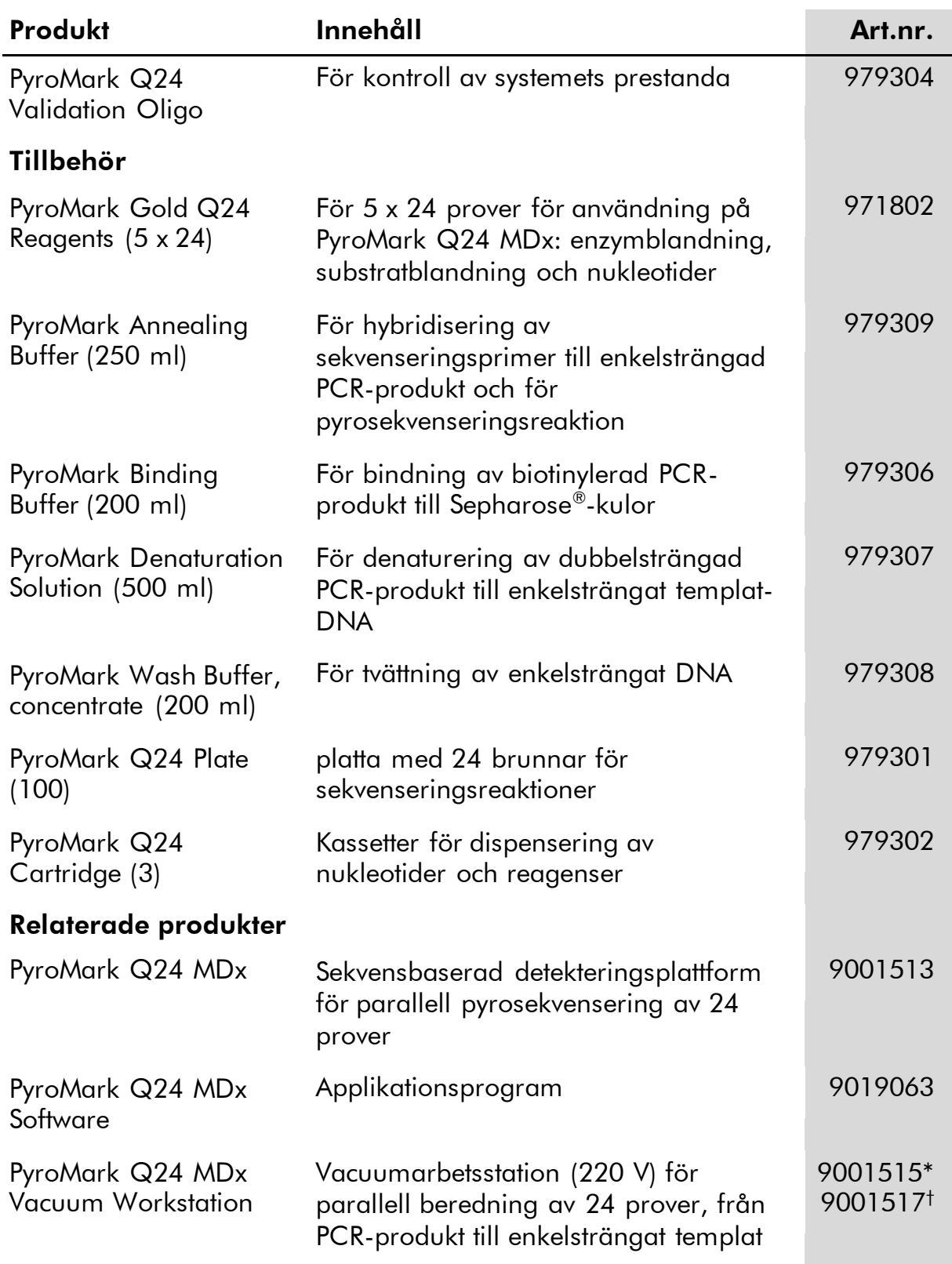

### <span id="page-36-0"></span>Beställningsinformation

\* För övriga länder (ej Storbritannien)

† För Storbritannien.

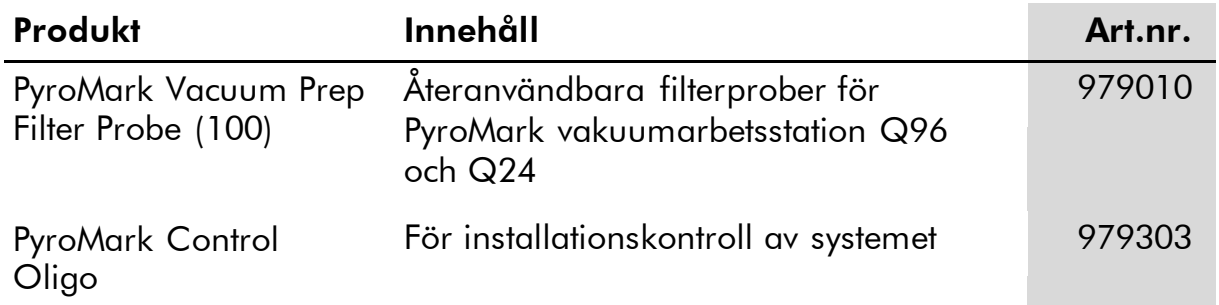

Aktuell information om utnyttjande av licenser och produktspecifika friskrivningsklausuler finns i handboken till respektive QIAGEN-kit eller användarhandboken. Handböcker till QIAGEN-kits och användarhandböcker finns på www.qiagen.com eller också kan de skickas på förfrågan från QIAGEN:s tekniska service eller din lokala återförsäljare.

Denna sida har avsiktligt lämnats blank

Denna sida har avsiktligt lämnats blank

Varumärken: QIAGEN®, Pyrosequencing®, Pyrogram® , PyroMark® (QIAGEN Group); Milli-Q® (Millipore Corporation); Sepharose® (GE<br>Healthcare).

#### Avtal om licens med begränsad användning

Genom att använda denna produkt samtycker varje inköpare eller användare av PyroMark Validation Oligo till följande villkor i detta avtal.

- 1. PyroMark Q24 Validation Oligo får endast användas i enlighet med *Handboken till PyroMark Q24 Validation Oligo* och är endast avsedd för användning med komponenter som ingår i produkten. QIAGEN ger inte tillstånd inom ramen för sina immateriella rättigheter att använda eller föra samman de komponenter som medföljer denna produkt med en komponent som inte innefattas i denna produkt, förutom vad som anges i *Användarhandboken till Pyromark Q24 Validation Oligo* och ytterligare protokoll som finns på www.qiagen.com.
- 2. Förutom vad som uttryckligen anges i dessa villkor ger QIAGEN inte några garantier för att denna produkt och/eller dess användning(ar) inte inkräktar på tredje parts rättigheter.
- 3. Denna produkt och dess komponenter är godkända för engångsanvändning och får inte återanvändas, förbättras eller säljas vidare.
- 4. QIAGEN frånskriver sig uttryckligen ansvaret för alla andra tillstånd, uttryckliga eller underförstådda, än de som uttryckligen anges
- 5. Inköparen och användaren av produkten samtycker till att inte vidtaga eller låta någon annan vidtaga, några åtgärder som skulle kunna leda till eller underlätta handlingar som förbjuds härovan. QIAGEN har möjlighet att åberopa förbuden i detta avtal om licens för begränsad användning i domstol och kommer att driva in alla utrednings- och domstolskostnader, inklusive advokatkostnader, med alla erforderliga åtgärder för att driva igenom detta avtal om licens för begränsad användning eller dess immateriella rättigheter som avser programvaran och/eller dess komponenter.

För uppdaterade licensvillkor, se www.qiagen.com.

© 2015 QIAGEN, med ensamrätt.

#### www.qiagen.com

**Australia**  $\blacksquare$  Orders 03-9840-9800  $\blacksquare$  Fax 03-9840-9888  $\blacksquare$  Technical 1-800-243-066 Austria = Orders 0800/28-10-10 = Fax 0800/28-10-19 = Technical 0800/28-10-11 Belgium = Orders 0800-79612 = Fax 0800-79611 = Technical 0800-79556 Brazil ■ Orders 0800-557779 ■ Fax 55-11-5079-4001 ■ Technical 0800-557779 Canada = Orders 800-572-9613 = Fax 800-713-5951 = Technical 800-DNA-PREP (800-362-7737) China ■ Orders 021-3865-3865 ■ Fax 021-3865-3965 ■ Technical 800-988-0325 **Denmark** ■ Orders 80-885945 ■ Fax 80-885944 ■ Technical 80-885942 Finland • Orders 0800-914416 • Fax 0800-914415 • Technical 0800-914413 France  $\blacksquare$  Orders 01-60-920-926  $\blacksquare$  Fax 01-60-920-925  $\blacksquare$  Technical 01-60-920-930  $\blacksquare$  Offers 01-60-920-928 Germany = Orders 02103-29-12000 = Fax 02103-29-22000 = Technical 02103-29-12400 Hong Kong = Orders 800 933 965 = Fax 800 930 439 = Technical 800 930 425 Ireland Orders 1800 555 049 Fax 1800 555 048 Technical 1800 555 061 Italy = Orders 02-33430-420 = Fax 02-33430-426 = Technical 800-787980 Japan **Telephone 03-6890-7300** Fax 03-5547-0818 Technical 03-6890-7300 Korea (South) = Orders 1544 7145 = Fax 1544 7146 = Technical 1544 7145 Luxembourg **Company 10 Company 2002-2076 Fax 8002-2073** Technical 8002-2067  $Mexico$  = Orders 01-800-7742-639 = Fax 01-800-1122-330 = Technical 01-800-7742-639 The Netherlands = Orders 0800-0229592 = Fax 0800-0229593 = Technical 0800-0229602 Norway = Orders 800-18859 = Fax 800-18817 = Technical 800-18712 Singapore = Orders 65-67775366 = Fax 65-67785177 = Technical 65-67775366 Spain  $\blacksquare$  Orders 91-630-7050  $\blacksquare$  Fax 91-630-5145  $\blacksquare$  Technical 91-630-7050 Sweden Orders 020-790282 Fax 020-790582 Technical 020-798328 Switzerland  $\blacksquare$  Orders 055-254-22-11  $\blacksquare$  Fax 055-254-22-13  $\blacksquare$  Technical 055-254-22-12 UK ■ Orders 01293-422-911 ■ Fax 01293-422-922 ■ Technical 01293-422-999 USA = Orders 800-426-8157 = Fax 800-718-2056 = Technical 800-DNA-PREP (800-362-7737)

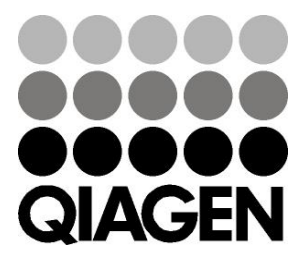

# 1057426SV 151019195 Sample & Assay Technologies